## **Updating the ESMPRO Agent**

Dear Customer,

We thank you for placing your trust in our brand, and we hope you will be fully satisfied with this server.

If your system is running under Microsoft Windows 2003 in French, German, Italian, or Spanish, it is mandatory to update the ESMPRO Agent for the SNMP Service to start correctly.

Please follow the procedure below.

- **1.** Insert the *Software Utility CD* P/N 8029430x00 or P/N 8028390x00 (depending on your configuration) into your optical disc drive.
- **2.** The autorun starts. If it does not, run \HTML\INDEX.HTM on the CD-ROM.
- **3.** Click on **Update ESMPRO Agent**, and follow the on-screen instructions.
- **4.** Restart manually the SNMP service.

*Note: You do not need to reboot the system once the update is finished.*

## **Mise à jour de l'Agent ESMPRO**

Cher Client,

Nous vous remercions de la confiance que vous accordez à notre marque, et nous espérons que vous serez pleinement satisfait de ce serveur.

Si votre système fonctionne sous Microsoft Windows 2003 en langue française, allemande, espagnole ou italienne, il est obligatoire de mettre à jour l'agent ESMPRO pour que le service SNMP démarre correctement.

Merci de suivre la procédure ci-dessous:

- **1.** Insérez le Cédérom intitulé *Software Utility CD*, P/N 8029430x00 ou P/N 8028390x00 (suivant votre configuration) dans votre lecteur de disques optiques.
- **2.** L'autorun démarre. S'il ne démarre pas, éxécutez le fichier \HTML\INDEX.HTM sur le Cédérom.
- **3.** Cliquez sur **Update ESMPRO Agent**, et suivez les instructions qui apparaissent à l'écran.
- **4.** Redémarrez manuellement le service SNMP.

*Note: Il n'est pas nécessaire de redémarrer le système une fois que la mise à jour est terminée.*

8030220000

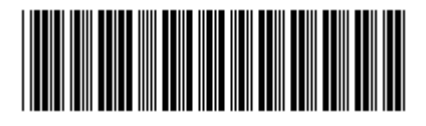